## **Technology Next Steps…**

All links are available at gotoltc.edu > Current Students

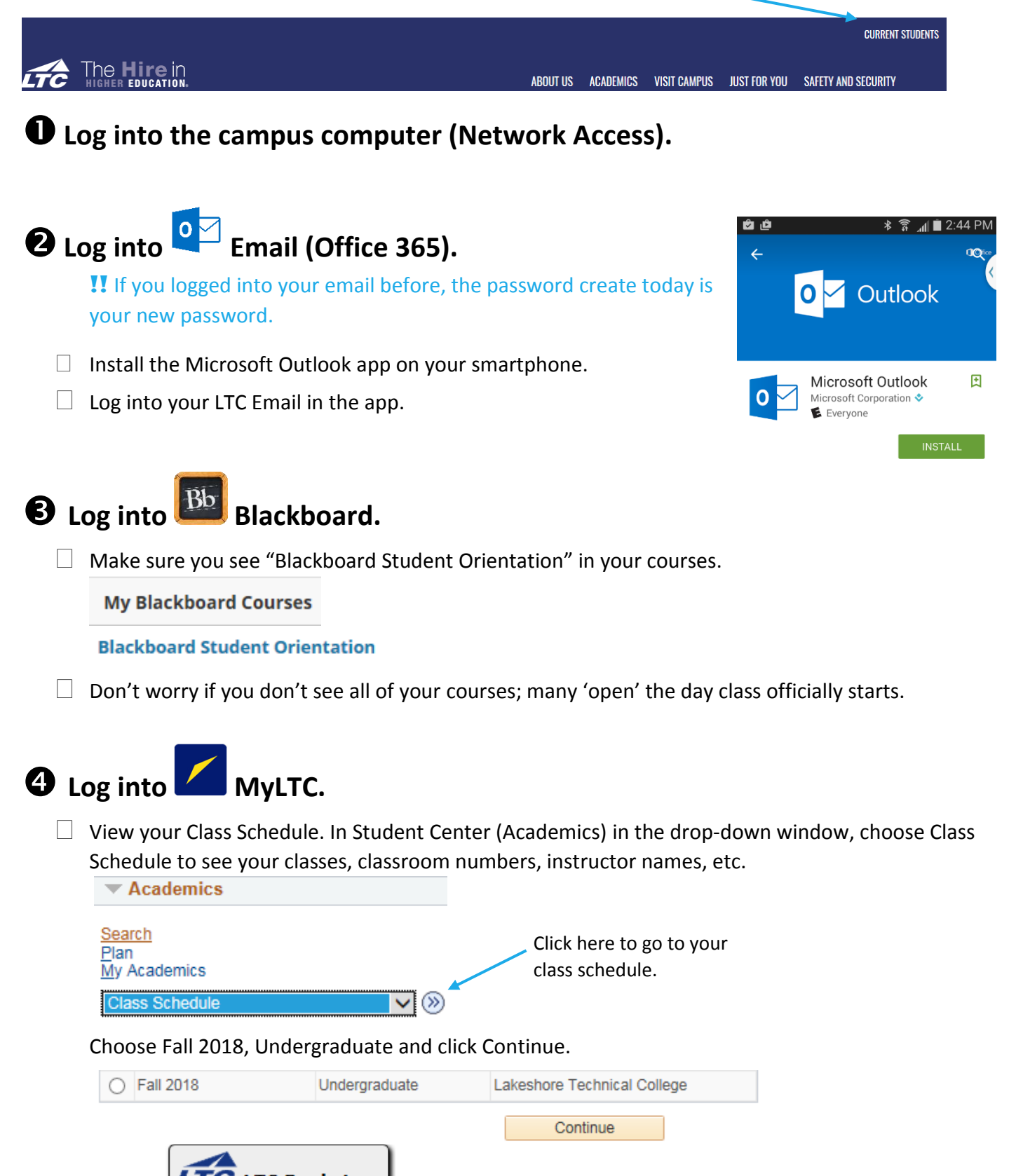

Click on  $LTC$  LTC Bookstore to view textbooks that are required for your courses.

In Student Center, click on Emergency Contact to add or update an emergency contact.

## Set up your **CO** Password Reset Tool.

 $\Box$  Click on Enrollment. Create security questions. You can set up any of the other authentication methods later: Verification Code, Google Authenticator, or Mobile Authenticator.

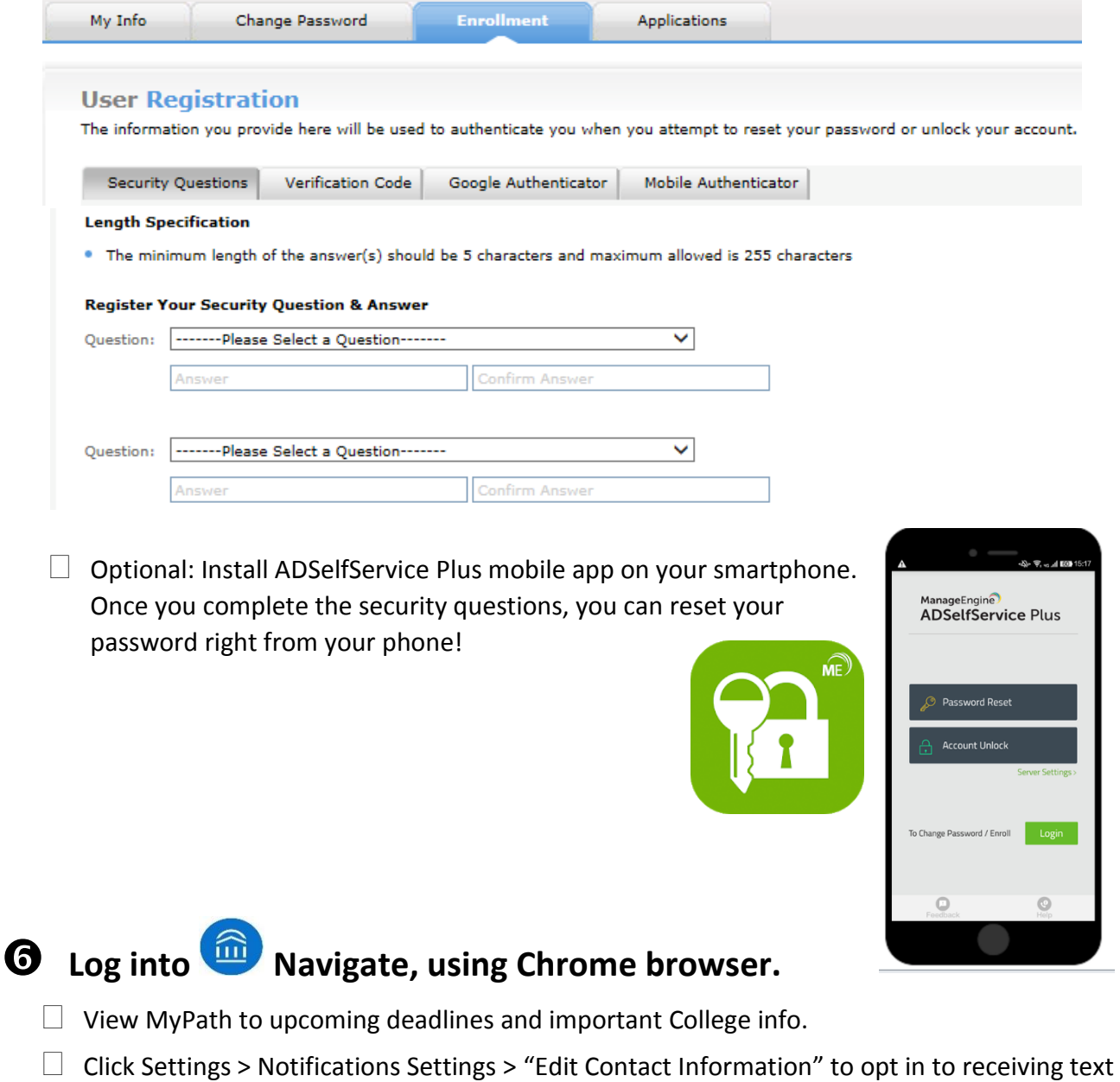

messages about important dates.

## *Technology* Helpdesk Contact Info

- If you don't get through these steps today during the breakout session, don't worry!
- There is password assistance available via the Technology Helpdesk. See the yellow Quick Info card for hours and ways to contact them.

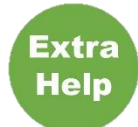

Need a little extra assistance with Technology? Stop in the Student Resource Center and ask for Mike Nelson. He works with students on basic computer skills, file management, using Blackboard, and Microsoft Office Word, PowerPoint and Excel.